# **РАЗРАБОТКА МОДУЛЯ ОБРАБОТКИ СПУТНИКОВЫХ СНИМКОВ И ФОРМИРОВАНИЕ СОПРОВОДИТЕЛЬНОЙ ДОКУМЕНТАЦИИ ДЛЯ ЛЕСОПОЛЬЗОВАТЕЛЯ**

### **Илюхина Е. И.<sup>1</sup>**

*<sup>1</sup>Северный (Арктический) федеральный университет имени М. В. Ломоносова «САФУ», Архангельск, Высшая школа информационных технологий и автоматизированных систем, e-mail: elena\_ilyukhina\_1992@mail.ru*

**Аннотация. В данной статье автор показывает часть процесса по разработке модуля спутниковых снимков для группы компаний «Титан», находящейся в г. Архангельск. В результате работы был выполнен анализ предметной области, который включает в себя оценку деятельности компании, изучение подконтрольных территорий компании, изучение используемого программного обеспечения. Была выявлена необходимость создания системы, которая позволит компании усовершенствовать работу, благодаря уменьшению времени на обработку поступающей информации в виде спутниковых снимков, снимков с беспилотных летательных аппаратов, а также с устройств для получения и фиксации материальных объектов. Данными для работы могут служить материалы фото- и видео-фиксации. Для выполнения работы от компании «Титан» были получены исходные данные, которые представляют собой наборы векторных и растровых данных. Спутниковые снимки взяты со спутника landsat 8. Объектом исследования является деятельность специалистов лесного хозяйства компании «Титан». Предметом исследования является автоматизация сопровождения деятельность специалистов лесного хозяйства компании «Титан». Задачами работы являются: анализ предметной области, выбор средств реализации, проектирование модуля, тестирование его работы. Рекомендуется упростить процесс создания сопроводительной документации для лесопользователей.**

Ключевые слова: г. Архангельск, ГИС, спутниковый снимок, векторные данные, растровые данные, визуализация

## **DEVELOPMENT OF A MODULE FOR PROCESSING SATELLITE IMAGES AND FORMING SUPPORT DOCUMENTATION FOR A FOREST USER Ilyukhina E. I.<sup>1</sup>**

*<sup>1</sup>North (Arctic) Federal University named after MV Lomonosov "NArFU", Arkhangelsk, Graduate School of Information Technologies and Automated Systems***,** *e-mail: elena\_ilyukhina\_1992@mail.ru*

**Annotation. In this article, the author shows part of the process of developing a satellite imagery module for the Titan group of companies located in Arkhangelsk. As a result of the work, an analysis of the subject area was carried out, which includes an assessment of the company's activities, the study of the company's controlled territories, the study of the software used. It was identified the need to create a system that will allow the company to improve work, by reducing the time to process incoming information in the form of satellite images, images from unmanned aerial vehicles, as well as devices for receiving and fixing material objects. Data for the work can serve as photo and video recordings. To perform the work from the company "Titan" were obtained source data, which are sets of vector and raster data. Satellite images were taken from landsat 8 satellite. The object of the study is the activities of forestry specialists of the company "Titan". The subject of the research is the automation of the activities of forestry specialists of the company "Titan". The objectives of the work are: analysis of the subject area, the choice of means of implementation, the design of the module, testing its work. It is recommended to simplify the process of creating supporting documentation for forest users.**

#### **Введение**

Основой осуществления использования, охраны, защиты, воспроизводства лесов, расположенных в границах лесничества, лесопарка, является лесохозяйственный регламент лесничества, лесопарка. Лесохозяйственные регламенты лесничеств, лесопарков утверждаются органами государственной власти субъектов Российской Федерации [1, 2].

Лесохозяйственный регламент в отношении лесов, расположенных в границах лесничеств, лесопарков, включает в себя: виды разрешённого для использования лесов, сроки использования лесов, возраст рубок, ограничения и другие параметры разрешённого использования [1, 2].

Лесохозяйственные регламенты обязательны для исполнения гражданами, юридическими лицами, осуществляющими использование, охрану, защиту, воспроизводство лесов в границах лесничества, лесопарка [1, 2].

Лесопользователи обязаны вести отчётность о проделываемой работе. Министерство природных ресурсов и экологии РФ издало приказ от 21 августа 2017 г. N 451 об утверждении перечня информации, включаемой в отчёт об использовании лесов, формы и порядка представления отчёта об использовании лесов, а также требований к формату отчёта об использовании лесов в электронной форме [2, 3, 4].

Для исследования была выбрана компания «Титан». Анализ предметной области показал, что компания нуждается в разработке модуля, который позволит анализировать поступающую информацию о актуальных вырубках в виде спутниковых снимков, а также составлять отчёты на их основе.

Компания «Титан» ведёт свою деятельность в сфере лесной промышленности. Основными направлениями компании являются: лесозаготовка и транспортировка лесопродукции [5]. Как лесопользователь, компания, в соответствии с законом (в частности, с приказом N 451) обязана вести учёт вырубаемого леса и предоставлять отчёт в соответствующей форме.

На данный момент отчёты в компании «Титан» формируются вручную, что является довольно трудоёмким и трудозатратным процессом. В отчёте необходимо указывать объёмы осуществляемого использования леса по каждой проведённой работе (это вид леса, площадь участка, объём древесины, форма и вид рубки, виды заготавливаемых лесных ресурсов и так далее). После, на основе этих данных нужно заполнять соответствующие формы, прикреплять спутниковые снимки/видео и предоставлять эти данные в срок (отчёт отправляется ежемесячно) в органы государственной власти, органы местного самоуправления (в пределах их полномочий). Снимки должны быть подготовлены в соответствии с приказом N 451.

Для уменьшения времени на написание отчётов, а также для приведения их к единой форме, компанией было принято решение о создании автоматизированной информационной системы, которая позволит анализировать поступающую информацию о актуальных вырубках в виде спутниковых снимков, а также поможет составлять отчёты на их основе.

Существующие ГИС не подходят для решения задачи, так как используют избыточный набор функций. Задача более узконаправленная, необходима разработка специализированного инструментария. Кроме того, у систем-аналогов нет системы отчётности, которая необходима лесопользователям.

Целью исследования является автоматизация обработки спутниковых снимков и формирования отчётности для лесопользователя.

### **Разработка модуля обработки спутниковых снимков**

Разработка модуля начинается с обработки спутниковых снимков и происходит поэтапно. В первую очередь необходимо наложить друг на друга слой с квартальной сетью и слой с вырубками леса в определённой области (рисунок 1). После этого необходимо вырезать из них пересекающиеся между собой элементы – кварталы, в которых были произведены вырубки (рисунок 2).

После получения области пересечения обоих слоёв загружается спутниковый снимок, который обрезается по созданному векторному набору данных. Требуется выделить на загруженном снимке ту область, в которую попадают выгруженные ранее векторные слои с кварталами и вырубками лесов (рисунок 3). Обработка растрового файла (спутникового снимка) осуществляется с помощью технологии GDAL.

Для обрезки shape файлов используется база данных СУБД PostgreSQL. С помощью SQL обрабатывается геометрия shape файлов, таблицы передаются в БД на хранение. Из базы данных их можно подготовить для обработки на сервер посредством использования ogr2ogr, выгрузив таблицы в нужный формат. На рисунке 4 приведена упрощённая схема процесса обработки shape и спутниковых снимков.

Визуализацию слоёв можно произвести с использованием GeoServer с OpenLayers. Пример такого использования представлен на рисунке 5. Для визуализации растрового набора данных потребуется конвертация растра в изображение.

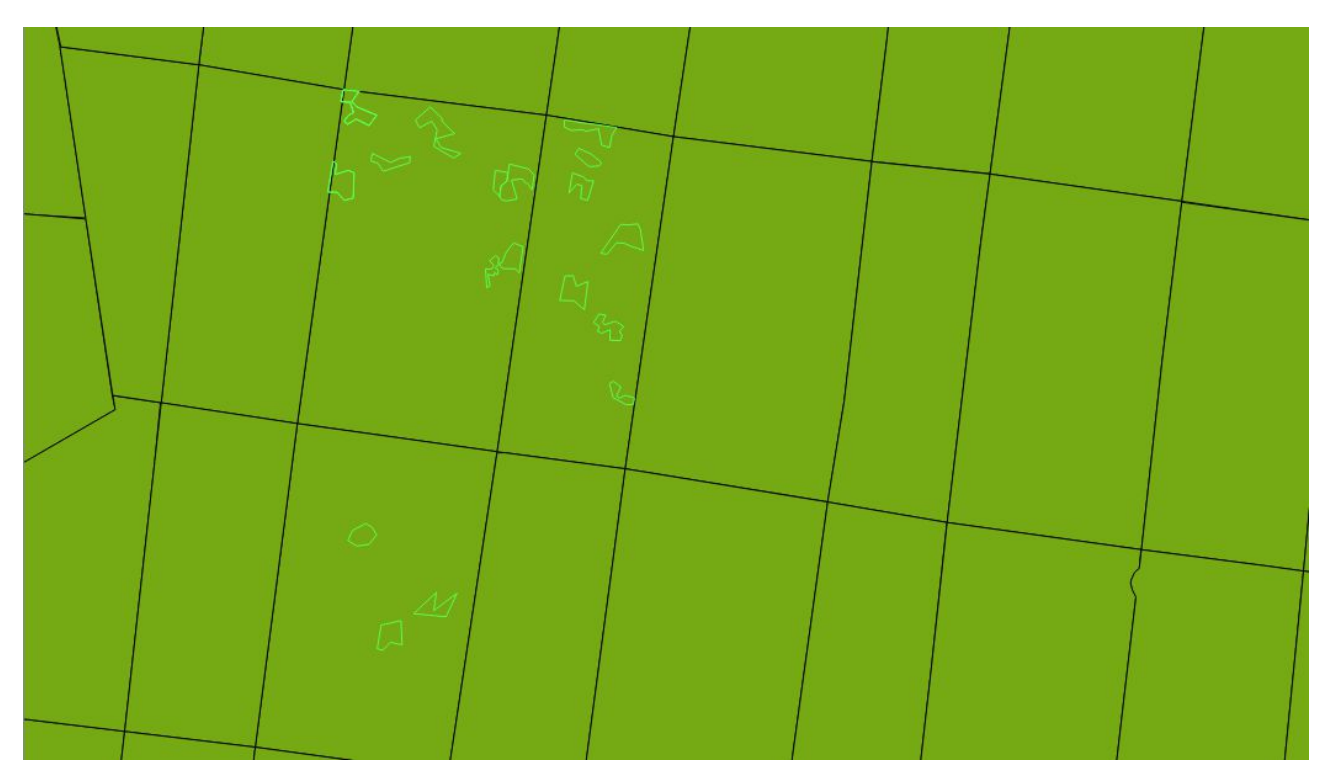

Рисунок 1 – Выгрузка двух shape файлов

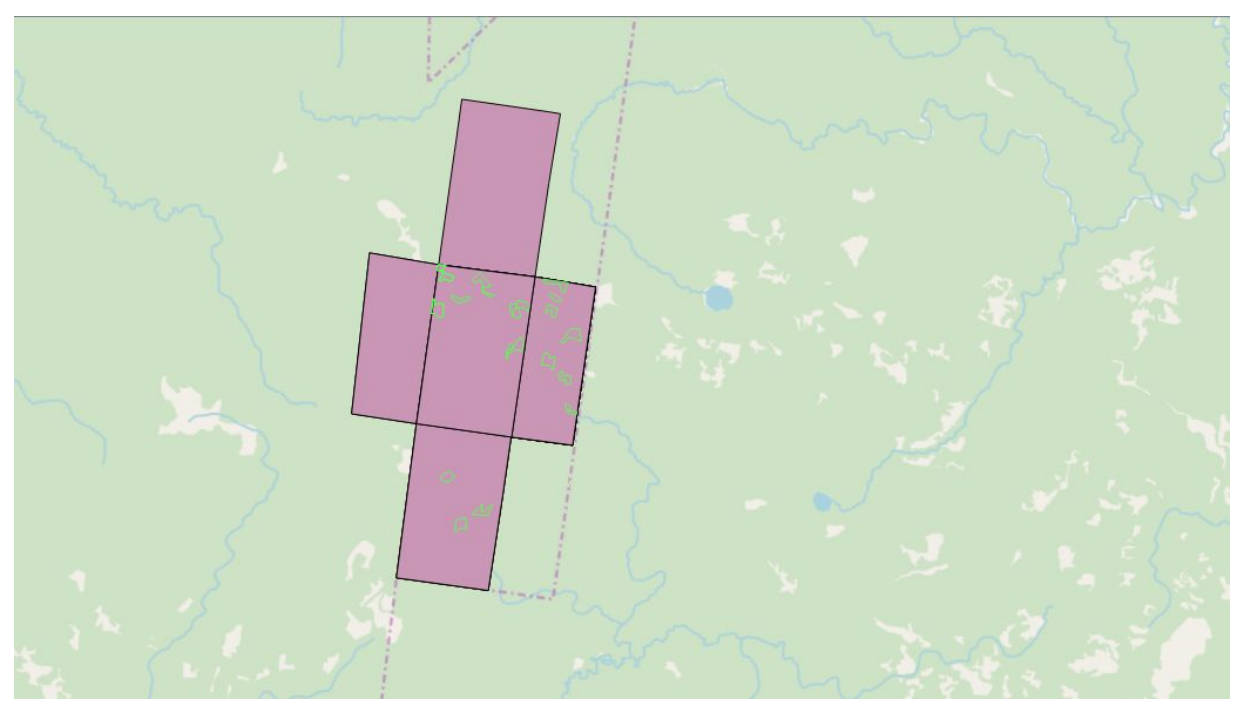

Рисунок 2 – Обрезка shape файлов

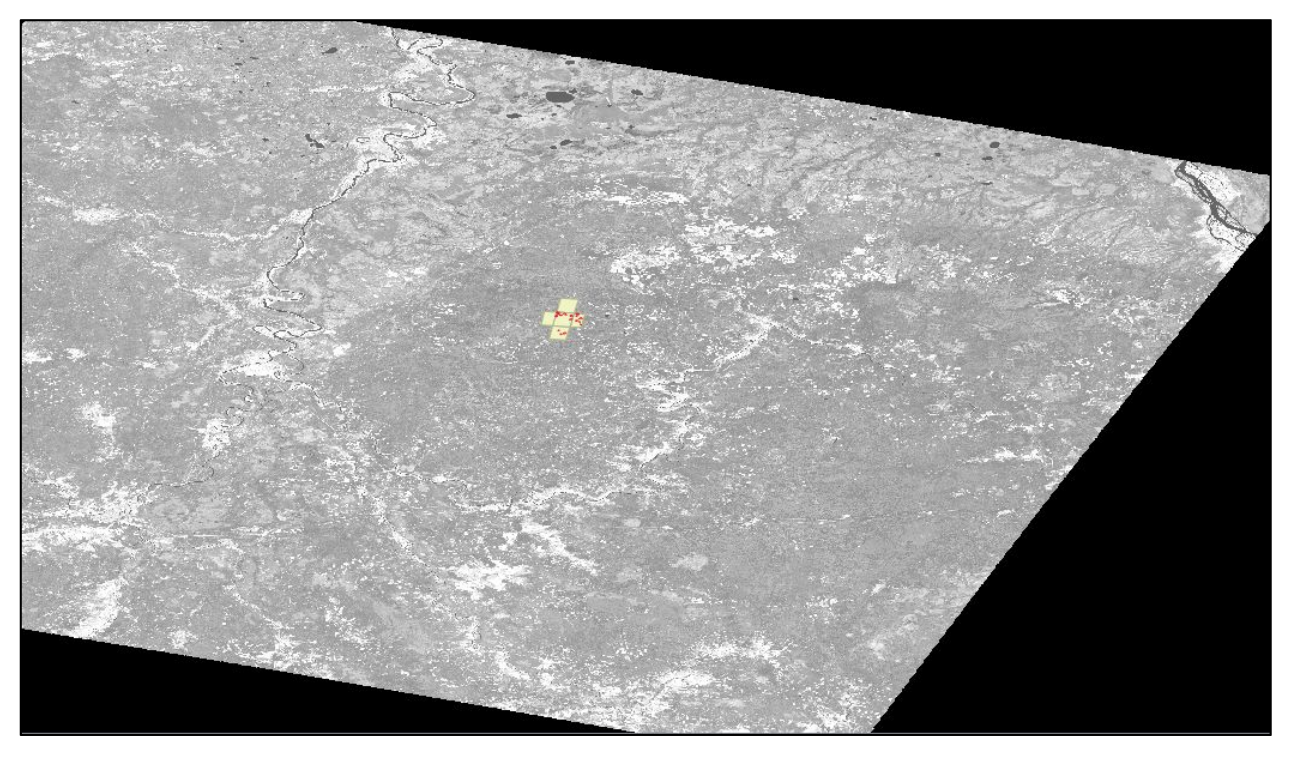

Рисунок 3 – Спутниковый снимок с наложенными на него векторными слоями

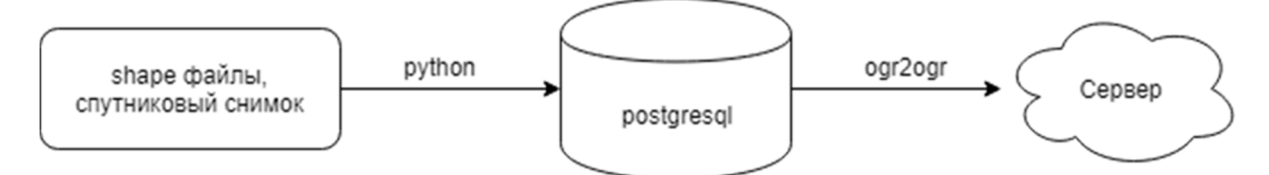

Рисунок 4 – Схема процесса обработки shape и спутниковых снимков в упрощённом виде

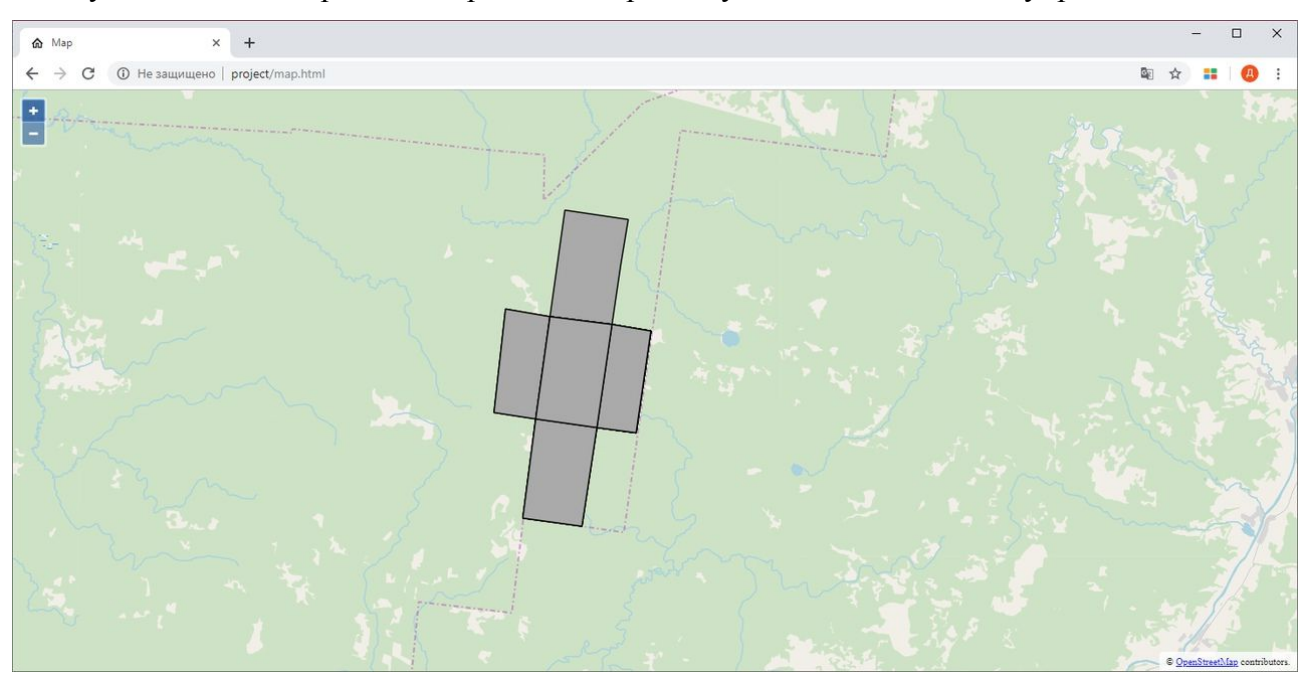

Рисунок 5 – Визуализация полученных векторных данных

Для формирования отчёта о проделанной работе создаются формы, взятые из приказа N 451. Примеры отчётов представлены в таблицах 1 – 3. Полученные при обработке файлы предоставляется вместе с отчётом, созданные по формату, указанному в приказе.

|                                                                 |                           |          | $\lim_{M}$                    | Документ, удостоверяющий<br>личность <5> |       |       | PHM                                                         |     |                          |                                  |
|-----------------------------------------------------------------|---------------------------|----------|-------------------------------|------------------------------------------|-------|-------|-------------------------------------------------------------|-----|--------------------------|----------------------------------|
| форму)<br>организационно<br>Наименование<br>включая<br>правовую | $\dot{\Omega}$<br>Фамилия | ۻ<br>Имя | чин)<br>нали<br><b>HecTBO</b> | наименование                             | серия | номер | $\overline{\overline{C}}$<br>ራ<br>HH<br>$\overline{\Gamma}$ | ИHН | нахождения<br>╬<br>Mecro | контактного<br>гелефона<br>Номер |
|                                                                 |                           |          |                               |                                          |       |       |                                                             |     |                          |                                  |

Таблица 1 – Информация о лице, представившем отчет об использовании лесов [4]

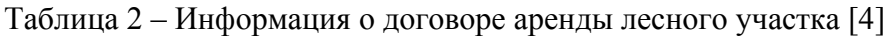

| Вид       | Номер                                                  | Дата договора аренды           |                                        |  |
|-----------|--------------------------------------------------------|--------------------------------|----------------------------------------|--|
| документа | договора аренды лесного<br>участка или иного документа | государственной<br>регистрации | лесного участка или<br>иного документа |  |
|           |                                                        |                                |                                        |  |

Таблица 3 - Использование лесов для заготовки древесины [4]

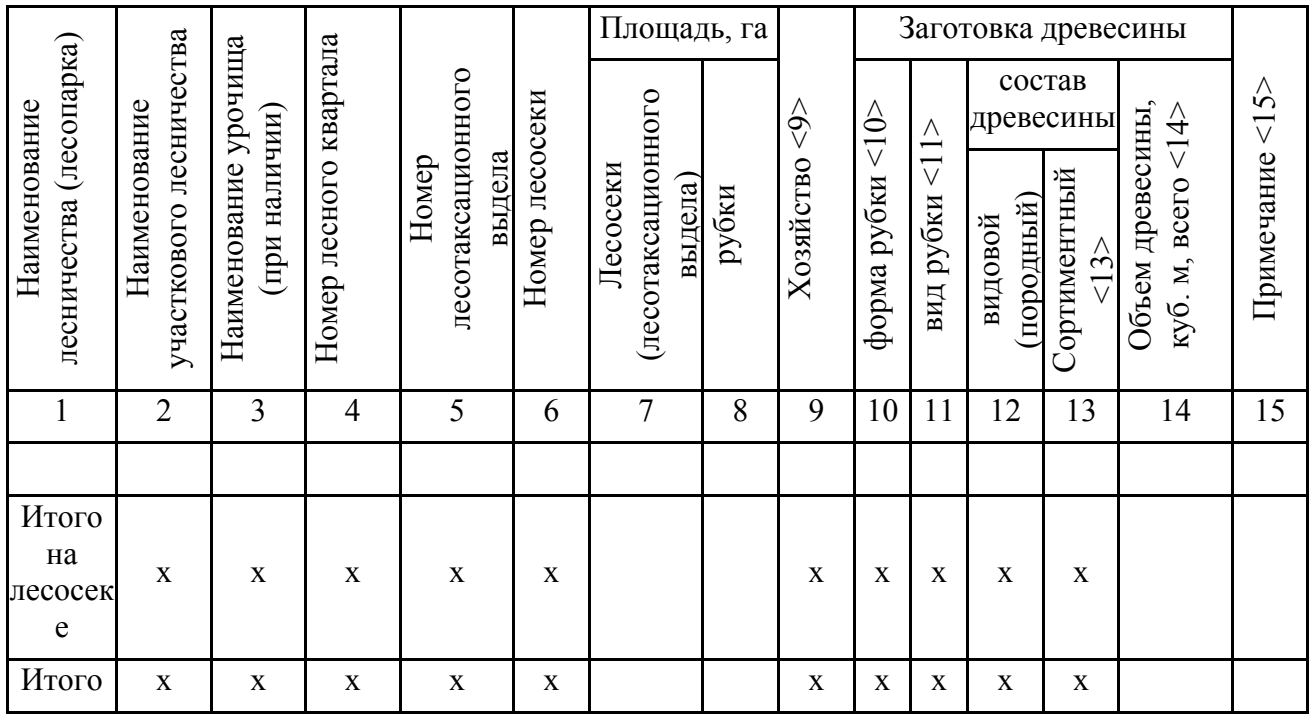

### **Выводы**

Можно сделать следующие выводы: модуль поможет усовершенствовать работу компании «Титан», автоматизировав процесс заполнения отчётности и уменьшив время на обработку данных, полученных со снимков.

### **Список литературы**

1. Лесной кодекс Российской Федерации от 04.12.2006 N 200-ФЗ [Электронный ресурс] URL: http://www.consultant.ru/ (дата обращения: 20.05.2019).

2. Правительство Архангельской области. Лесохозяйственные регламенты // Информационный ресурс. 2019 [Электронный ресурс] URL: https://dvinaland.ru/ (дата обращения: 21.05.2019).

3. Архангельская область. Информационный портал // Информационный портал Архангельской области. 2019 [Электронный ресурс] URL: http://arkhangelsk.regnews.org/ (дата обращения: 25.05.2019).

4. Приказ Министерства природных ресурсов и экологии Российской Федерации от 21 августа 2017 г. N 451 «Об утверждении перечня информации, включаемой в отчет об использовании лесов, формы и порядка представления отчета об использовании лесов, а также требований к формату отчета **о**б использовании лесов в электронной форме» [Электронный ресурс] URL: http://www.consultant.ru/ (дата обращения: 10.06.2019).

5. Титан. О компании // ГК «Титан». 2019 [Электронный ресурс] URL: http://www.titangroup.ru/ (дата обращения: 25.05.2019).